## **Parental Guide – How to book slots for clubs through School Cloud**

1) Please click on this link -<https://cascoop.schoolcloud.co.uk/> this will take you to the Co-Op Academy Schoolcloud system.

Please fill out your **Title, First Name** and **Surname** details on the page. Your **child's name** and **D.O.B** must match our SIMS system in order to allow you to access school cloud.

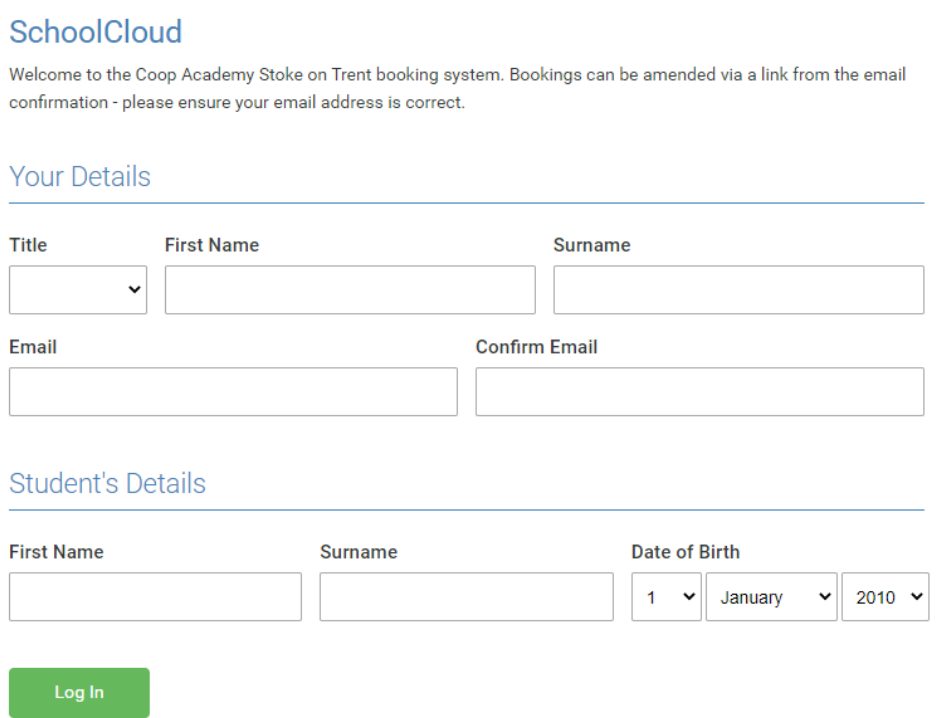

2) Select the club your child wishes to go to. For example, **Basketball Club** and **click continue.**

3) Each club will display information regarding which teacher will be taking the club, location and a brief description of the club. If you are happy to go ahead with the booking, then simply click on the **green plus button.**

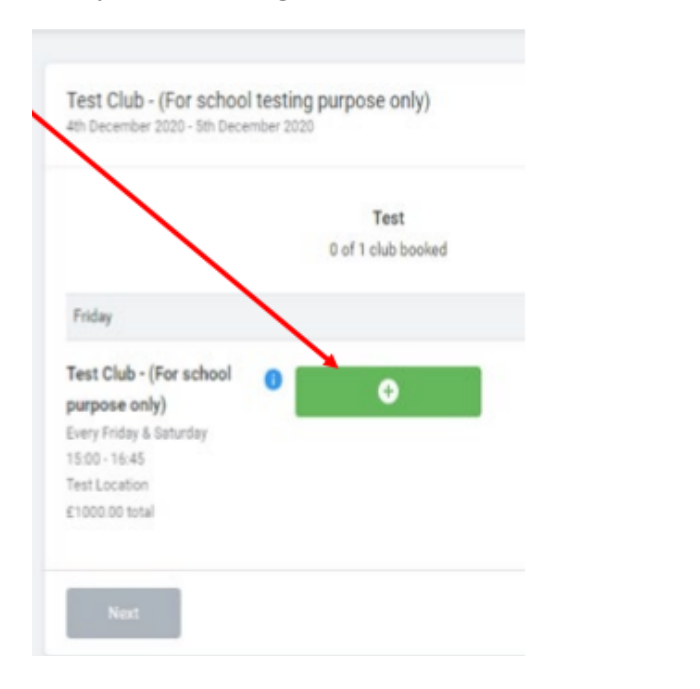

4) School Cloud system will give you up to certain amount of time to complete the booking process by clicking on the **Next** button.

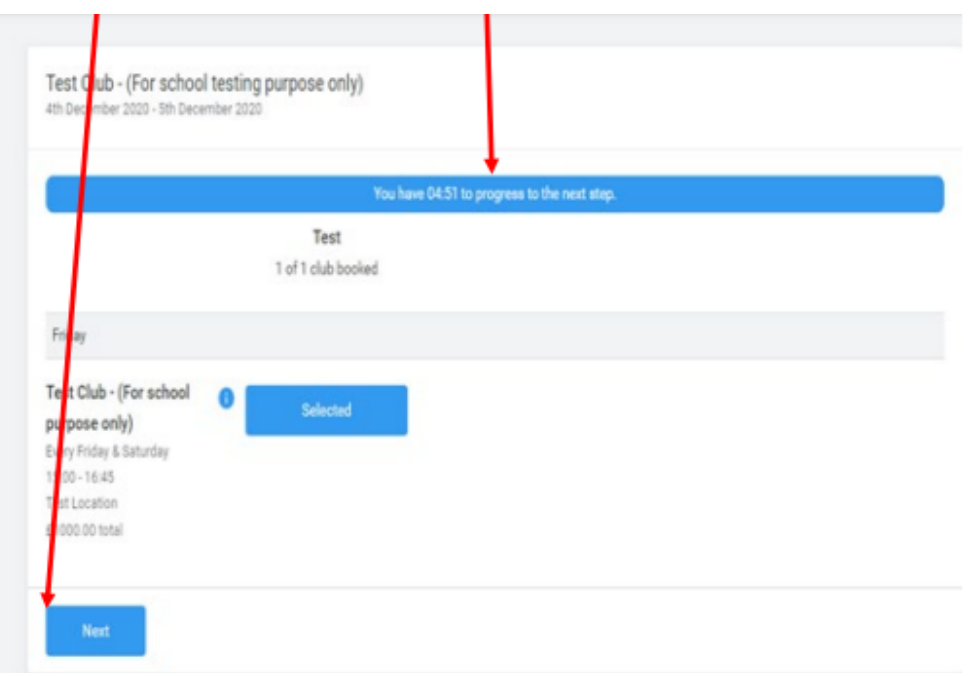

5) You will then see a summary page for the club you have chosen, if you are happy to go ahead please **click on the Confirm button** to finalise a place for your child.

6) You will then be taken to a page to say **"Your booking is confirmed"**. You can click on **"Go to My Bookings**" button and you will see your confirmation.